# 사용 설명서

본 제품은 15분동안 사용하지 않으면 자동으로 전원이 차단되며 다시 "HOLE"버튼을 누르면 동작 한다.

## DISPLAY AND KEYS

Ecaddy display는 3행 8열로 구성되어 있다.

Title Field(1열) 에는 게임 ID 표시 1-1 4C 게임 번호-코스 번호, 스코어 방법 Course Field (2열부터 4열) 2열 : 홀 번호 표시(holes 10, 11, 12) 진행 중인 홀이 깜박인다. 3열 : 코스의 Par 값 10 11 12 5 3 4

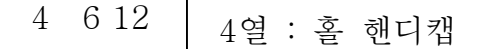

Player Field(5열부터 8열)

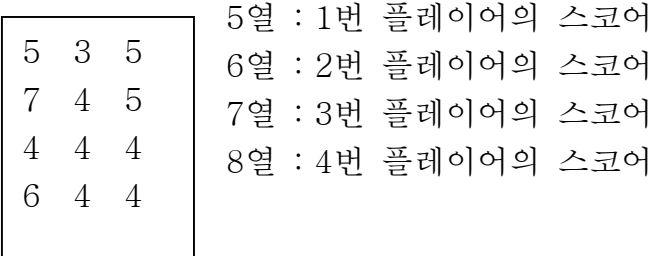

Keys(그림 1참조)

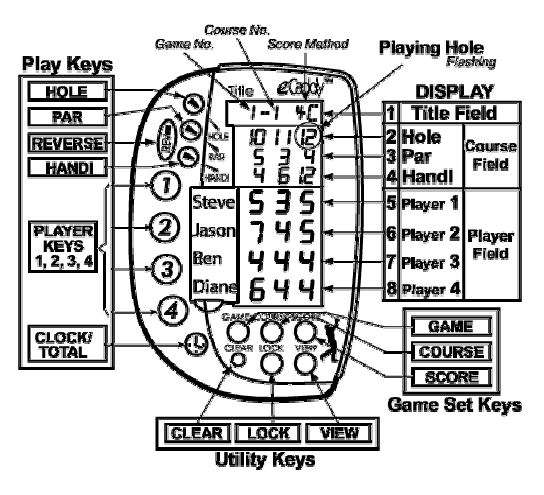

3개의 그룹으로 되어있다. - 게임, 게임 셋팅, 기타 키 Play Keys 는 점수, 코스 셋팅 그리고 시계, 총 합계점수 를 볼 수 있다. HOLE : 현재 진행중인 홀 번호 PLAYER : 1번부터4번까지의 점수 와 핸디켑 표시 PAR : 각 홀의 PAR 수 HANDI : 각 홀의 핸디켑 수 REVERSE : 왼쪽으로 이동 시켜주며 다시 한번 누르면 앞으로 이동 한다. 이전의 기록을 보기 위한 번튼

Game Set Keys

GAME : 게임번호 선택

COURSE : 코스번호 선택

SCORE : 스코어 방법 선택

Utility Keys 는 여러가지 편리한 기능을 제공

CLEAR : 게임, 코스 자료를 삭제

VIEW : 코스명, 플레이어 이름, 게임 자료를 볼 수 있다. 코스와 플레이어 이름을 기록, 수정 할 수 있다.

LOCK : (GAME, COURSE SET KEYS만 작동) 키를 누르면 모든 KEY가 작 동 하지 않는다. 다시 한번 누르면 정상 작동 된다.

## 처음 사용자를 위한 설명

1. 건전지 설치방법 CR2032 건전지가 사용되며 Ecaddy 뒤쪽에 있다.

- 동전으로 시계반대 방향으로 돌려 연다
- 건전지를 빼고 비닐을 제거한다.
- "+"표시가 보이도록 다시 건전지를 넣는다.
- 시계방향으로 돌려 잠근다.

Title Field 가 "1-1 4C" 와 같이 표현된다. 그 의미는 다음과 같다. 1번 게임이 1번 코스를 의미한다. 스코어 방법은 4C, 이것은 각각의 플레이 어가 점수를 기록하는 방법.

홀 #1이 깜박이면 그것이 플레이 되는 홀 이다.

기본으로 par는 4로 있다. 홀 핸디 켑과 스코어는 입력 되어있지 않다.

2. 스코어, 코스 셋팅 방법

Entering Scores : "PLAYER"키(1,2,3,4)를 누른다.

한번 누르면 값이 1씩 증가한다.

Advancing Hole umbers : 현재 홀이 끝나면 "HOLE"을 누른다. 코스, 플레 이어 자리가 왼쪽으로 가고 새로운 플레이 홀 HOLE #2가 오른쪽에 나타난 다.

Entering Pars and Hole Handicaps : 건전지를 끼웠을 때 모든 par숫자는 4 이며 홀 핸디캡은 없다.

"HANDI"키를 누르면 4-5-3-4 로 숫자가 이동된다.

Reversing(Correcting)Number Entry : 만약 숫자를 차감하려면 "REVERSE" 키를 누른다. 코스 필드에 3개의 사각형이 깜박인다. 다시 누르면 원래되로 돌아간다.

Clearing Games : 만약 현재 게임의 점수를 삭제하려면 "CLEAR"키를 누른 다. 이를 누르면 자료는 복구가 안된다.

만약 모든 점수를 기억 시키려면 다른 게임번호를 "GAME"을 눌러 선택한다. 그러면 20게임가지 저장이 가능하다.

골프 티 와 같이 뾰족한 것을 사용하여 CLEAR 키를 누른다.

#### 시계와 달력 설정법

Ecaddy는 시게와 달력의 기능이 있다. 모든 달력은 플레이한 날짜를 기억 한다.

설정법 :

- 시계를 보기위해서는 "CLOCK/TOTAL"키를 누른다.

건전지를 교환하면 "JANUARY 01,SUNDAY, 2000,12:00AM"으로 나타난 다.

- "CLEAR"키를 누르면 코스필드에 "set"이 보인다.

원하는 요소까지 누른다. 'REVERSE"키를 누르면 뒷로 가서 수정 할 수 있 다.

다시 "REVERSE"를 누르면 원래되로 된다.

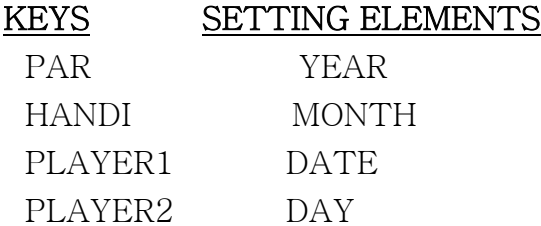

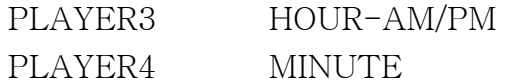

- "CLOCK/TOTAL"키를 누른다. 시계가 작동된다. 코스필드에 "set"이 나타 나고 AM/PM 이 깜박인다.

- 다시 돌아가려면 "HOLE"키를 누른다.

### 보기

- "CLOCK/TOTAL"키를 누른다. 그럼 AUGUST 18,FRIDAY,2000,12:43 PM"과같이 보인다.

- "HOLE"키를 누르면 원 위치로 돌아간다.

## 이름표

- Ecaddy가 제공하는 작은 종이를 사용하여 이름표를 사용한다.

- 플레이어의 이름을 적는다.

- 이름표 커머를 들어올려 이름표를 밀어 넣는다.Ecaddy의 플레이어필드와 일치하도록 맞춘다.

## 합계

## 합계와 플레이어 핸디켑

- "CLOCK/TOTAL"을 누른다. 다음 키를 사용하여 TOTAL 과 HANDICAPS을 볼 수 있다. Key Press title Field Description

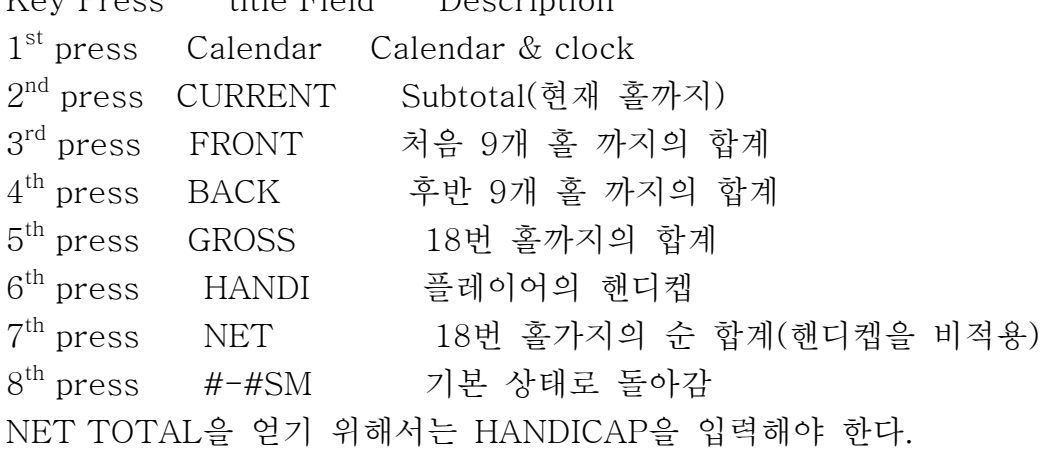

## Fairway and Sand Totals

이 기능은 스코어 방법 1B에서 사용된다.코스필드가 드라이버와 파 의 합계 로 사용된다.

Driver Breakdown Total 은 par 열에 표시된다. Left Column-------왼쪽 러프로 친 합계 Center Column-----페어웨이로 친 합계 Right Column------오른쪽 러프에 친 합계 Sand&Sand Save Total은 Handi 열에 표시된다. Left colum--------벙커 합계 Center Column-----사용하지 않는다. Right Column------그린쪽 벙커 합계

## 게임과 코스 번호 선택

eCADDY 는 20게임, 10개 코스까지 기록이 가능하다. 새로운 게임을 위해 게임숫자를 선택할 수 있고, 지난 게임을 보기위해 게임숫자를 선택할 수 있 다. 만약 미리 프로그램한 코스를 사용하려면 새롭게 선택한 게임의 코스숫자를 선택하면 된다. 그 방법은 차후 설명하기로 한다. 타이틀 필드에는 게임과 코스 숫자가 나타난다. - 원하는 게임숫자가 나타날 때까지 "GAME"키를 누른다. - 원하는 코스숫자가 나타날 때까지 "COURSE"키를 누른다.

#### 스코어 방법 선택

eCADDY 는 6가지의 스코어 기록 방법이 있다. 타이틀 필드에 나타난 오른 쪽 글자 2개 가 스코어 방법을 나타낸다.

#### 4C : 4인 스트로크 계산방법

플레이어의 스코어에 대한 스트록을 더하기 위하여 각각의"PLAYER"키를 누른다. 플레이어가 샷을 한고 "PLAYER"키를 누르면 플레이어의 점수가 매번 기록 된다. 가장 많이 사용하는 방법

#### 4K : 4인 점수 키퍼 방법

기본 PAR값에서 플레이마다 점수를 차감 하는 방법. "PLAYER"키를 한번 누르면 "버디", 또 한번 누르면 "파"가 된다.

### 1A : 1인 게임 분석 방법 A

"PLAYER"키는 골프샷의 형태로 구별 하는 방법 "PLAYER 1" 키는 풀 스윙 샷 카운터(티 샷, 어프로치 샷) "PLAYER 2" 키는 조정 샷 카운터(피치, 칩, 벙커샷 등) "PLAYER 3"키는 퍼트 카운터 "PLAYER 4"키는 사용하지 않는다. 그러나 PLAYER 4열에는 총 홀 수가 표 시된다.

#### 1B : 1인 게임 분석 방법 B

모든 "PLAYER"키는 '1A"와 같은 방법으로 작동된다. DRIVER BREAKDOWN(PAR 4, 5홀에 만 적용)와 GREEN SIDE SAND SHOT입력에만 적용된다.

이것은 스코어부터 샷의 성질까지 자세하게 입력할 수 있다.

"PAR"키는 DRIVER BREAKDOWN을 입력하고 PAR DISPLAY 열에 나타난 다.

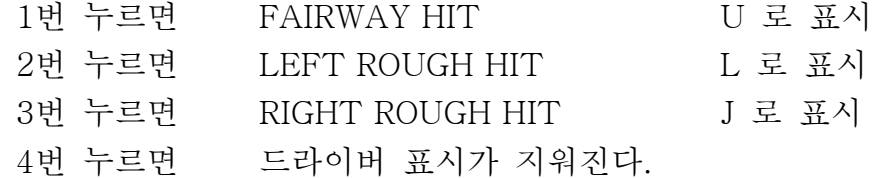

"HANDI"키는 SAND SHOT을 입력하고 HANDI DISPLAY 열에 나타난다. 첫번째 히트에 한번 GREEN SIDE SAND 1로 표시 2번 누르면 SAND SAVE 11로 표시 3번 누르면 나타난 SAND 샷의 정보가 지워진다.

#### 4F : 4인 스타블폴드 포인트 방식

스타블폴드가 입력됩니다. "PLAYER"키를 1번 누르면 PAR값에 +1이 더해진다. 각 키를 누르면 스코어가 1씩 감소한다. 스코어가 0일때 누르면 무시된다. 잘못된 것을 바로잡기위해 "REVERSE"키를 누르면 올바른 점수가 나타날때 까지 "PLAYER"키를 누른다.

## 1 F : 1인 스타블폴드 포인트 방식

모든 "PLAYER"키는 '1A"와 같이 작동 된다. 다른점은 PLAYER 4열에 스타블폴드 점수가 스트로크 합계 대신에 나타난 다.

정확한 샷의 카운터를 위해 "REVERSE"키를 누른다. 그때 정확한 카운터까 지 "player"키를 누른다. PLAYER 4열의 스타블폴드 포인트가 바르게 나타 난다. PAR는 스코어 진행중 늘러주세요.

#### 검색과 프로그램 코스

eCADDY 는 코스 숫자로 구분하여 10개의 다른 코스를 입력할 수 있다. 이것은 VIEW모드에서 볼 수 있다. "VIEW"키를 누르면 되고 VIEW 모드가 종료된다.

#### 코스이름, 파 수 그리고 핸디켑 보기

VIEW 모드에서 코스이름, 파 수 그리고 핸디켑을 볼 수 있다. - "VIEW" 키를 누른다. 타이틀 필드가 VIEW에 나타난다. - "COURSE"키를 누른다. 코스정보가 나타난다. 타이틀 필드는 7자로된 코스 이름으로 나타난다. 만약 프로그램이 되어있지 않다면 EMPTY 라고 나타난다. 만약 코스이름이 입력되지 않았다면 NO NAME이라고 나타난다. 코스필드는 홀수, 파 그리고 홀 핸디켑이 나타난다. PLAYER 1열은 코스 숫자가 나타난다. 다시 "COURSE"를 누르면 코스 숫자가 증가된다.("REVERSE"하면 차감된 다)

현재 선택한 게임의 코스숫자를 새로 입력할 수 있다. - "VIEW"를 누른다. 일반 상태로 돌아간다.

#### 프로그램 파와 핸디켑

게임전에 좋아하는 코스를 프로그램할 수 있다. 또한 코스 설정을 Ecaddylayzer 로 통해 입력할 수 있다. 1. VIEW를 누르고 COURSE를 누른다. 2. PAR를 누른다. PAR값을 증가시킨다. 3. HANDI를 누른다. HANDICAP을 증가 시킨다. 4. HOLE을 누른다. 홀 숫자를 증가시킨다. 모든 18홀을 2-4번까지 반복한다. 5. VIEW를 누른다. 일반 상태로 나타난다. 플레이 하는 동안 코스를 프로그램 할 수 있다.

## 코스이름 입력과 편집

코스이름을 입력하고 편집할 수 있다.

Ecaddylyzer를 통해 코스이름을 입력할 수 있다.

1. VIEW 를 누르고 COURSE를 누른다.

- 2. CLOCK/TOTAL을 누르다. 편집할 첫째문자를 선택하고 공란으로 한다. 만약 이름이 없다면 "-"를 입력한다.
- 3. PAR를 누른다. "0"을 입력한다.

다시 "PAR"를 눌러 증가시킨다.("REVERSE"는 차감한다.)

4. "HANDI"을 누른다. "A"로 시작하는 글자를 입력한다.

다시 "HANDI"를 눌러 증가 시킨다.

5. "CLOCK/TOTAL"을 다시 눌러 편집할 개체로 이동한다.

마지막 글자로부터 첫번째 개체로 이동한다.

언제고 "HOLE"을 눌러 편집이름을 종료할 수 있다.

6. "VIEW"를 누른다. 일반 상태로 나타난다.

## 게임일자와 플레이어 이름

Ecaddy 는 게임이름으로 20개의 게임을 저장 할 수 있다. 각각의 게임은 코스이름, 스코어, 게임 일자 그리고 플레이어 이름으로 저장 된다. VIEW 모드에서 볼 수 있다. "VIEW"키는 입력키로 사용되고 VIEW모드에서

종료된다.

## 게임일자와 플레이어 이름보기

"VIEW"모드에서 게임일자를 볼 수 있고 플레이어 이름을 입력할 수 있다. 1. "VIEW"키를 누른다. 타이틀필드는 'VIEW"로 나타난다.

2. "GAME"키를 누른다. 게임일자와 숫자가 나타난다.

 타이틀 필드는 게임의 월/일로 나타난다. 만약 게임이 없다면 "EMPT"로 나타나난다. 홀 열은 게임일자의 년도가 나타난다.

PLAYER 1열은 게임수를 나타낸다.

"GAME"을 반복한다. 게임 숫자를 증가시킨다.

3. "PLAYER"를 누른다. 7자의 플레이어 이름이 나타난다.

타이틀 필드에는 플레이어 이름이 나타난다.

PLAYER 1열에는 게임 수가 나타난다.

PLAYER 2열에는 플레이어의 숫자가 나타난다.

만약 플레이어 이름이 없다면 "NO NAME"으로 나타난다.

1인게임(1A,1B,1F)에서는 플레이어 이름이 나타나지 않는다. 4. 언제든 정상상테로 가려면 "VIEW"를 누른다.

### 플레이어 이름입력과 편집

4인 게임에서만 입력과 편집이 가능하다.

ECADDYLYZER를 통해 플레이어 이름을 입력할 수 있다.

1. "VIEW"를 누르고 "GAME"을 누른다.

- 2. "PLAYER"를 누른다. 타이틀필드에는 7자의 플레이어 이름이 나타난다. 만약 플레이어 이름을 입력하지 않으면 "NO NAME"으로 나타난다. 1인게임(1A,1B,1F)에서는 나타나지 않는다.
- 3. "CLOCK/TOTAL"을 누른다. 첫 개체가 선택되고 비어있다. 이름을 입력하지 않으면 "-"빈간이 된다.
- 4. "PAR"를 누른다. 시작을 "0"으로 입력한다.

"PAR" 반복하면 증가한다.

5. "HANDI"를 누른다. "A"로 시작하는 글자를 입력한다.

- "HANDI"를 반복하면 글자가 증가된다.
- 6. "CLOCK/TOTAL"을 누른다. 편집하기위한 다음 개체로 이동한다. 마지막 개체로부터 첫번째 개체로 돌아간다.

"PLAYER"키를 누르면 이름 편집이 중지된다.

다음 플레이어의 이름을 입력하기 위하여 "PLAYER"를 누르고 3번부터 반 복한다.

7. "VIEW"를 누른다. 일반 상태로 돌아간다.

#### 게임, 코스를 지우기

"VIEW" 모드에서 ECADDY에 입력된 게임, 코스들은 "CLEAR"키로 삭제할 수 있다."VIEW"키로 입력하고 "VIEW"모드를 종료한다. 지우고자 할 아이템을 선택하고 "CLEAR"키를 누른다.

#### 모든 게임을 삭제하기

1. "VIEW"키를 누른다. 타이틀필드에 "VIEW"가 나타난다.

2. "SCORE"키를 누른다. 모든 게임을 선택한다.

타이틀필드애 "CLRGAME"으로 나타난다.

PLAYER 1열에 "ALL"로 나타난다.

- 3. "CLEAR'를 누른다. 모든 게임이 삭제되고 타이틀필드는 "EMPTY"라 고 나타난다.
- 4. "VIEW"를 누른다. 일반 상태로 돌아간다.

### 각각의 게임 삭제하기

1. "VIEW"를 누른다. 타이틀필드는 "VIEW"로 나타난다.

2. "GAME"을 누른다. 삭제할 게임을 선택한다.

- 3. "CLEAR"를 누른다. 선택된 게임이 삭제되고 타이틀필드는 "EMPTY"로 나타난다.
- 4. "VIEW"키를 누른다. 일반 상태로 돌아간다.

## 플레이어 이름 삭제하기

- 1. "VIEW"키를 누른다. 타이틀 필드에는 "VIEW"로 나타난다.
- 2. "GAME"키를 누른다. 삭제할 플레이어 이름과 게임을 선택한다.
- 3. " PLAYER"키를 누른다. 삭제하기위해 선택한 플레이어 이름을 선택한다.
	- 타이틀필드에 플레이어 이름이 나타난다.

PLAYER 1열에 게임 숫자가 나타난다.

PLAYER 2열에 플레이어 숫자가 나타난다.

4. "CLEAR"를 누른다. 선택된 플레이어 이름이 삭제된다.

타이틀 필드에는 "NO NAME"이라 나타난다.

5. "VIEW"를 누른다. 일반 상태로 돌아간다.

#### 코스삭제하기

- 1. "VIEW"를 누른다. 타이틀필드에 "VIEW"라 나타난다.
- 2. "COURSE"를 누른다. 삭제할 코스을 선택한다.
- 3. "CLEAR"를 누른다. 선택된 코스가 삭제된다.

타이틀 필드에 "EMNPTY"라 나타난다.

4. "VIEW"를 누른다. 일반상태로 돌아간다.

## 잠금키

- 키의 입력과 작동을 부분적으로 잠글 수 았다.
- 1. "LOCK"을 한번 누른다. 타이틀필드에 "SETLOCK"으로 나타난다.
- 게임, 코스 설정 키는 ("GAME","COURSE","SCORE","PAR","HANDI" 그 리고 "CLEAR")보호된다.스코어 방법 1B에서는 "PAR"와 "HANDI"는 DRIVER & SAND INFORMATION을 입력하는데 작동된다.
- "VIEW"모드에서 "GAME"과 "COURSE"는 게임과 코스숫자의 변경없이 게 임 일자와 코스정보를 보여준다. 게임을 설정한후 설정한 게임을 보호하기위 해 이 모드를 사용하세요.
- 2. "LOCK"키를 두번 누른다. 타이틀필드에 "KEYLOCK"이라 나타난다. 모든 키는 "LOCK"자체로 보호된다. 게임하지 않을 때 키값이 눌러지는걸

보호한다.

3. "LOCK"키를 3번 누른다. 타이틀필드에 "NORMAL GAME ID"라고 나타 난다. 모든 키가 잠금기능에서 풀린다.